# クイックガイド

### 各部の名前

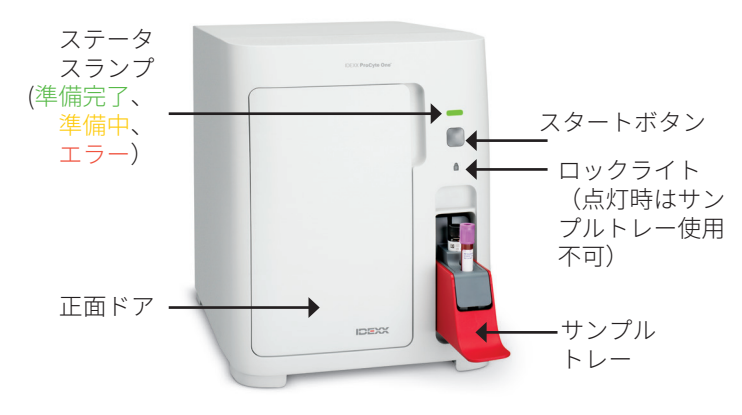

## サンプルの準備

プロサイト One\*は 様々な サイズのEDTAチューブと互換性 があります。必要なサンプル量はチューブの種類によって 異なりますので、チューブの説明書に従ってください。

- EDTAとサンプルは適切な割合を保ってください。
- サンプルの凝固や凝集につながる可能性があるため、規 定量以上のサンプルをチューブに分注しないでくださ  $\mathcal{L}$
- 赤血球収縮(円鋸歯状化)などの形態学的変化につなが る可能性があるため、規定量以下のサンプルをチューブ に分注しないでください。

#### サンプルの測定

- 1. IDEXX ベットラボ\*ステーションで検査を開始します (詳細は、「*IDEXX* ベットラボ ステーション簡易操作ガイ ド」) を参照してください)。
- 2. 検査機器の選択画面で患者情報を確認した後、 **ProCyte One**アイコンを選択し、**測定**を選択します。
- 3. チューブを10回転倒混和し、サンプルと抗凝固剤を混 ぜます。正確な結果を得るため、**転倒混和後すぐに**チュ ーブをサンプルトレーの手前側のスロットに置き、サン プルトレーを閉じ、前面にある **スタート** ボタンを押し ます。

**重要:**微量採血管を使用する場合は、サンプルトレーに 置く前にキャップを外してください。

# 試薬パック、シースパックおよびSmartQC コントロー ルの交換方法

パックが空になった、もしくは使用期限が切れた場合は、 速やかにパックを交換してください。

- 1. 正面ドアを開けます。
- 2. 試薬パックの交換:検査器の 内側から小さい灰色の試薬パ ックを引き出します。次に、 新しい試薬パックをカチッと いう音がするまで奥に差し込 みます。

シースパックの交換:検査器 の内側から大きい灰色のシー スパックを引き出します。次 に、新しいシースパックをカ チッという音がするまで奥に 差し込みます。

- シースパック 試薬パック
- 3. 正面ドアを閉めます。 **注意:**パックが正しく取り付 けられていない場合は、正面 ドアは完全に閉まりません。

#### SmartQC コントロールの交換:

SmartQC\* コントロールは、プロサイトOne専用の品質管理 用試薬で、サンプルトレーに設置し、検査器の品質を監視 するため定期的に使用します。

SmartQC コントロールのバイアルが空になった、もしくは 使用期限が切れた場合は、速やかに交換してください。

- 1. サンプルトレーを開けます。
- 2. 空や期限切れのSmartQC コン トロールのバイアルを取り出 します。
- **3. 新しいSmartQC コントロール を10秒間激しく振り、**十分混 和した後サンプルトレーの奥 側のスロットに設置します。
- 4. サンプルトレーを閉じます。

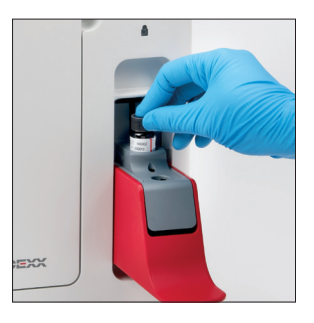

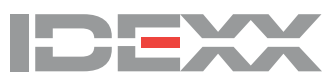

© 2021 IDEXX Laboratories, Inc. 無断複写・転載を禁じます。• 06-0038638-00<br>\*ProCyte One, IDEXX SmartQC, およびIDEXX VetLabは、IDEXX Laboratories, Inc.、あるいは、米国および/またはその他の国におけるそ の\*ProCyte One関連会社の商標または登録商標です。その他すべての製品および企業名またロゴは、各所有者の商標です。